# **HISinOne Anleitung: Anmeldung von Prüfungen**

- 1. HISinOne Startseite aufrufen: https://campus.uni-freiburg.de/gisserver/pages/cs/sys/portal/hisinoneStartPage.faces?chco=v
- 2. Einloggen mit Zugangsdaten des Rechenzentrums (oben rechts):

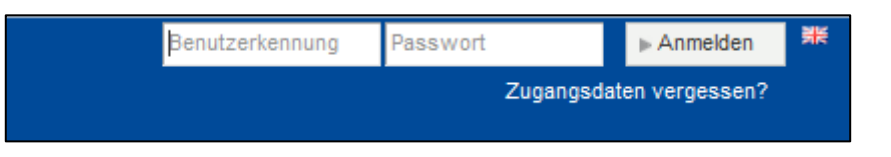

3. Auf die hier rot markierten Felder/Menupunkte klicken

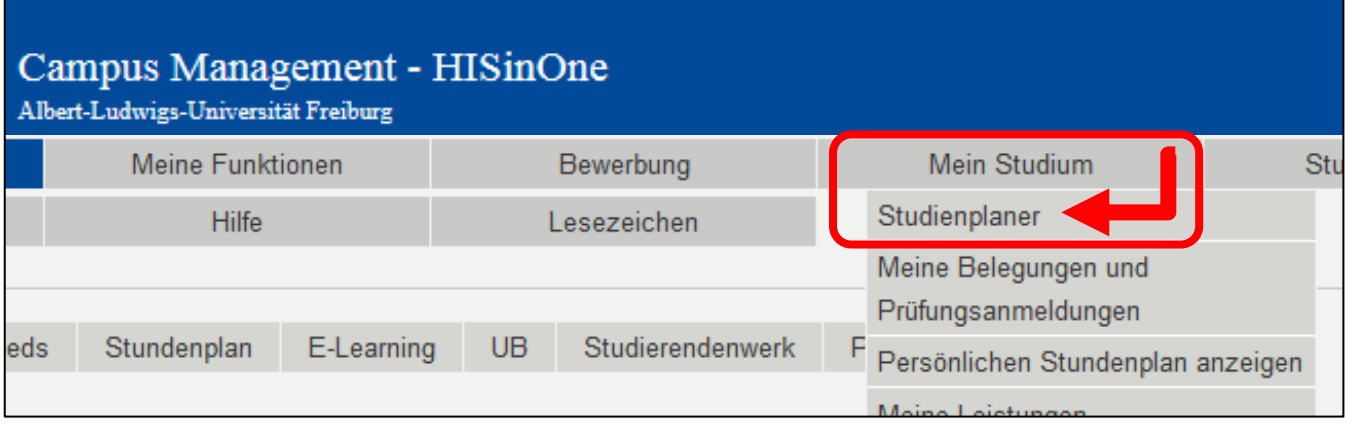

Im Studienplaner gibt es zwei Darstellungsformen. Automatisch eingestellt ist die Darstellung *Prüfungsordnung*.

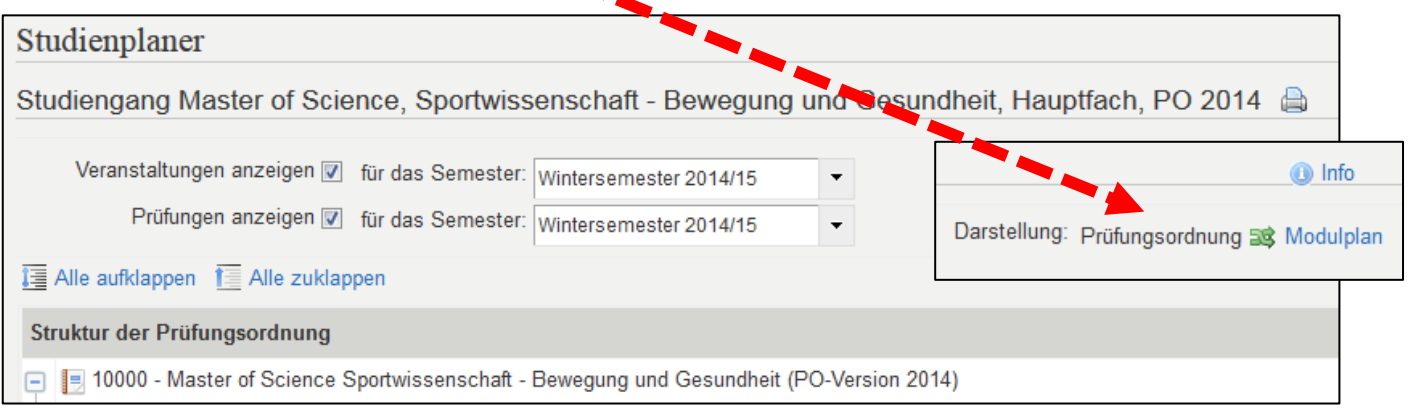

Wer Lust hat, kann auch die Darstellung *Modulplan* nutzen (einfach mal ausprobieren). Weiter geht es hier mit der Darstellung *Prüfungsordnung*.

### 4. Anmeldung über die Darstellung *Prüfungsordnung*

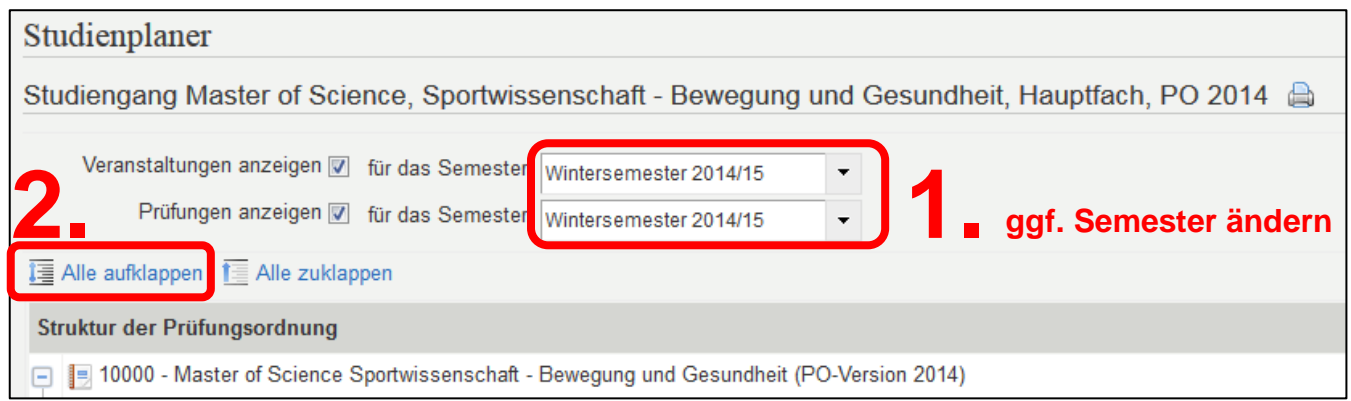

**Contract Contract Contract** 

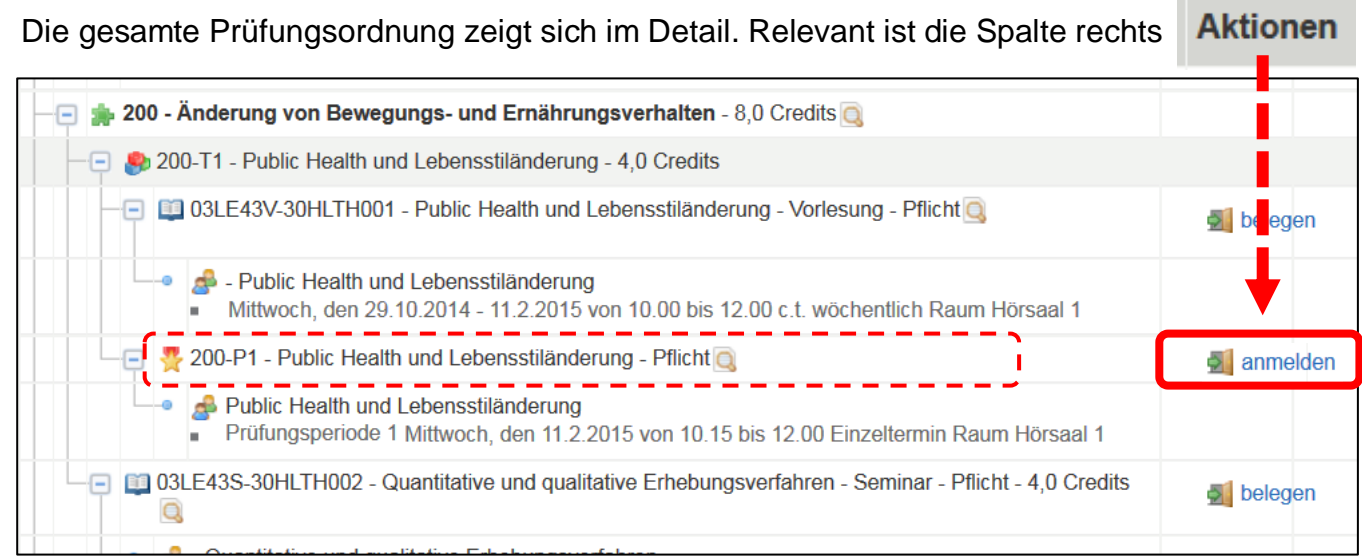

Bei **Prüfungen**, die **angemeldet** werden sollen, auf **Allanmelden** klicken.

ACHTUNG: Bitte "belegen" und "anmelden" auseinanderhalten. "Belegen" gilt für die Belegung von Lehrveranstaltungen (= Teilnahme). "Anmelden" für die Anmeldung zu Prüfungen!

Leider wird der Begriff "abmelden" für beides genutzt, also ggf. aufpassen.

Nach Klick auf "anmelden" erscheint einmalig folgender Hinweis:

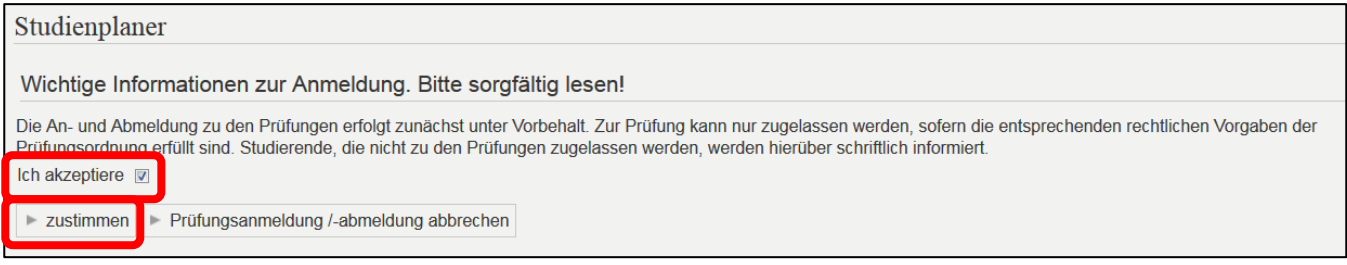

Nach der Zustimmung erscheint ein neues Fenster: hier noch einmal auf anmelden klicken. Dieses Fenster erscheint bei jeder Anmeldung (zur Absicherung…)

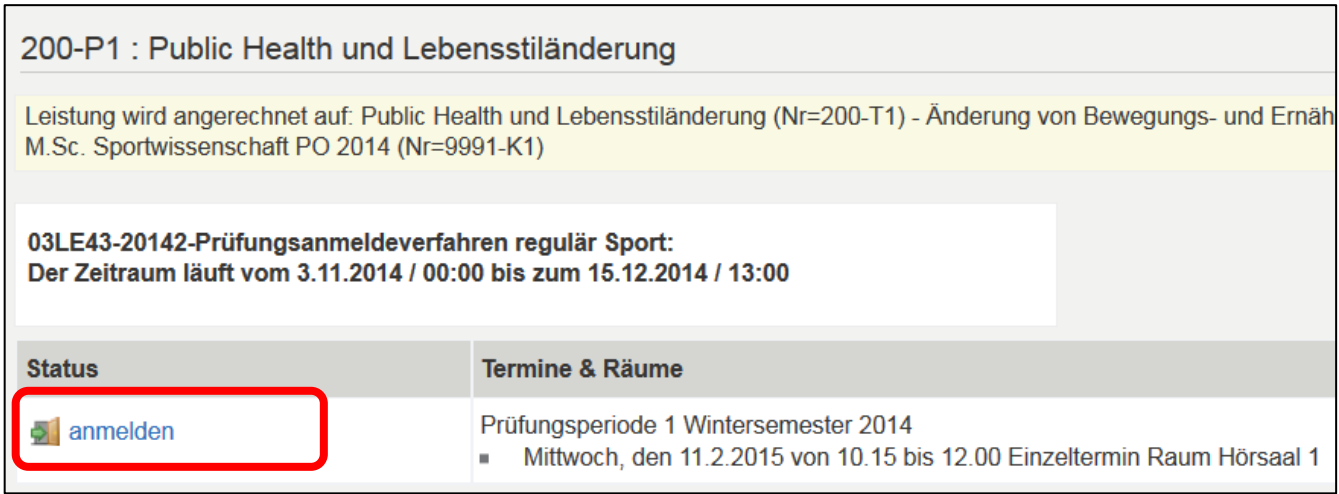

Bestätigung:

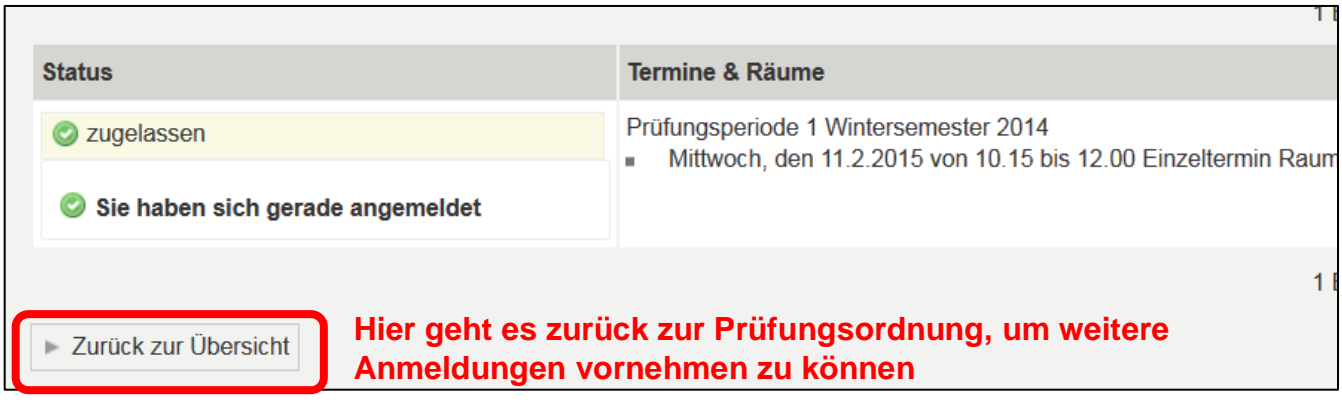

In der Prüfungsordnung zeigt sich die erfolgreiche Anmeldung in der Spalte **Status** neben dem Termin der Prüfung: 2200-P1 - Public Health und Lebensstiländerung - Pflicht abmelden Public Health und Lebensstiländerung c zugelassen Prüfungsperiode 1 Mittwoch, den 11.2.2015 von 10.15 bis 12.00 Einzeltermin Raum Hörsaal 1 Klausur, schriftlich<br>WS 2014/15

Die Prüfungsanmeldung kann über  $\frac{1}{2}$  abmelden während des Anmeldezeitraums wieder rückgängig gemacht werden.

Symbole bei der Darstellung Prüfungsordnung:

- 55 Modul
- Teilmodul (= übergeordnet für Lehrveranstaltungen mit Prüfungsleistung)
- m Lehrveranstaltung laut Prüfungsordnung
- Prüfungsleistung
- Konkrete Lehrveranstaltung/Prüfung mit Terminen æ

## 5. Übersicht über angemeldete Prüfungen

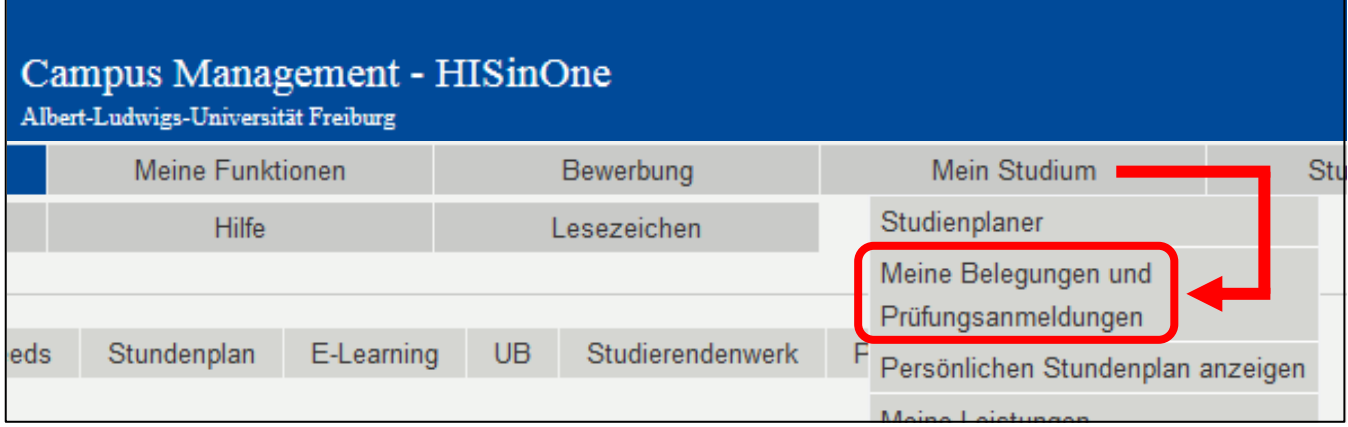

Es erscheinen alle angemeldeten Prüfungen und alle belegten Lehrveranstaltungen

### Meine Belegungen und Prüfungsammeldungen

Matrikelnummer: 12429164 Master of Science, Sportwissenschaft - Bewegung und Gesundheit, Haup Hauptfach)

Ansicht der Elemente: Veranstaltungen und Prüfungen as Nur Veranstaltungen

38 Nur Prüfungen

#### Liste der angemeldeten Prüfungen (ausdrucken!!)

### Prüfung: 200-P1 Public Health und Lebensstiländerung

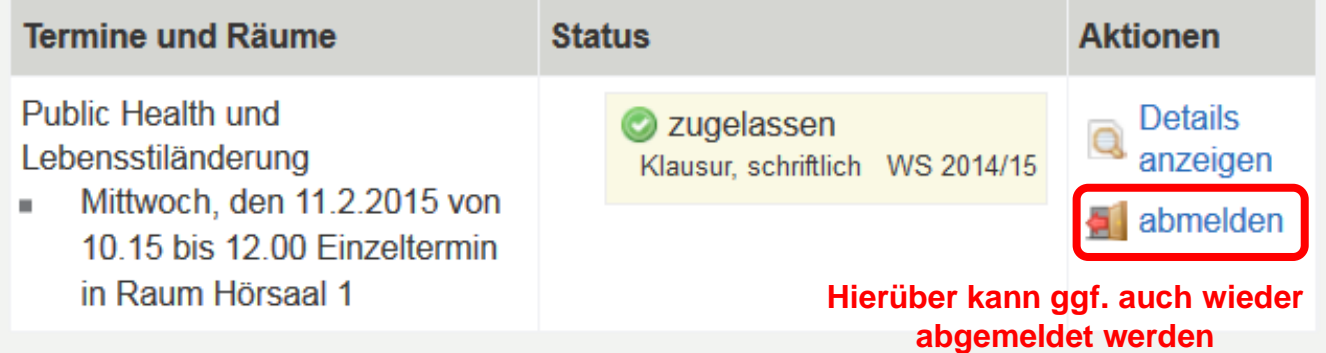